# Klassen: Multimedia (vorwiegend AHS/BAFEP)

## Bildwiedergabe:

- Klassen-PC / Klassen-Notebook ist mit VGA oder HDMI (Taste Sorce auf der Fernbedienung des Beamers verbunden), gegebenenfalls Windows-Taste und P-Taste > Duplizieren
- Privates Notebook: Windows-Taste und K-Taste > Beamer Adapter mit der jeweiligen Raumnummer auswählen

# Soundwiedergabe:

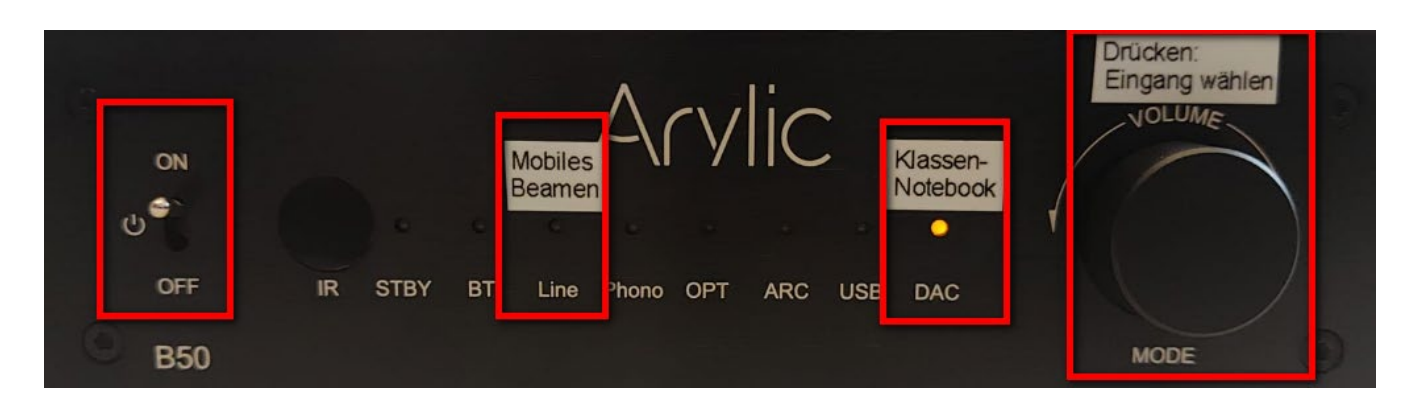

Die Verkabelung darf nicht geändert werden, Dockingstation (grau oder schwarz) und Verstärker bleiben immer eingeschaltet (Schalter ganz links).

### Wiedergabe von Sound am Klassen-PC oder verkabeltem Notebook

### **Am Verstärker:**

- Verstärker ist eingeschaltet (Schalter links)?
- PC ist über USB-Ausgang / Kabel mit dem Verstärker (Stecker neben Reset-Button) verbunden?
- **DAC** ist aktiviert, LED leuchtet (sonst **MODE** = Volumeregler drücken bis der DAC-Eingang gewählt ist)
- Laustärke kontrolliert (am Volume-Regler drehen)

#### **Am Notebook / Klassen-PC:**

- Lautsprechersymbol rechts in der Taskleiste Lautstärke kontrolliert
- Ausgabe über USB am PC/Notebook aktiviert Lautsprechersymbol rechts in der Taskleiste

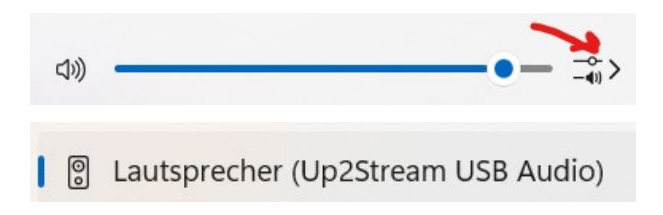

### Wiedergabe von Sound von privaten Notebooks, die mit dem Beamer verbunden sind:

- Soundausgabe auf den Beamer am Notebook beim Soundsymbol (siehe oben) aktiviert und Lautstärke eingestellt? Meist erkennt man das Ausgabegerät auch an der Raumnummer, je nach Sytem, das am Beamer verbaut ist zur mobilen Wiedergabe.
- **Line** ist aktiviert, LED leuchtet (sonst **MODE** = Volumeregler drücken bis der Line-Eingang gewählt ist)
- Laustärke kontrolliert (am Volume-Regler drehen)

# Klassen: Multimedia (vorwiegend HLW)

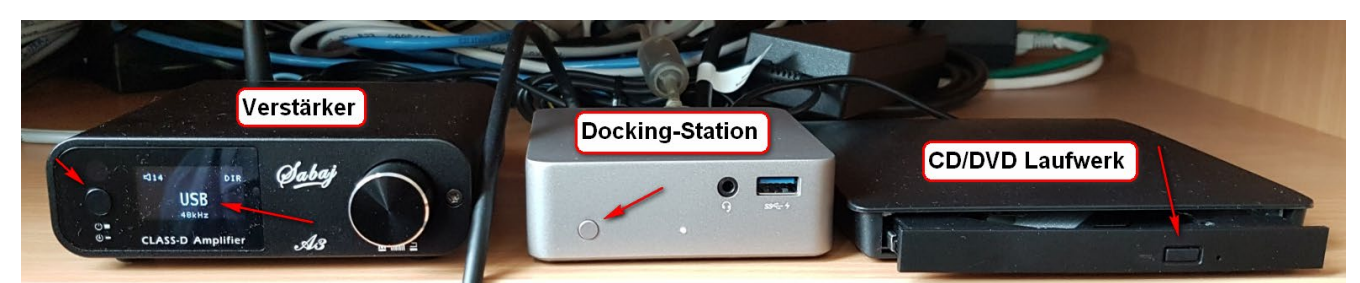

Die Verkabelung darf nicht geändert werden, Dockingstation (grau oder schwarz) und Verstärker bleiben immer eingeschaltet. Sollte das Beamerbild "zucken", Docking-Station Ein-/Ausschalten probieren.

### Verkabelt

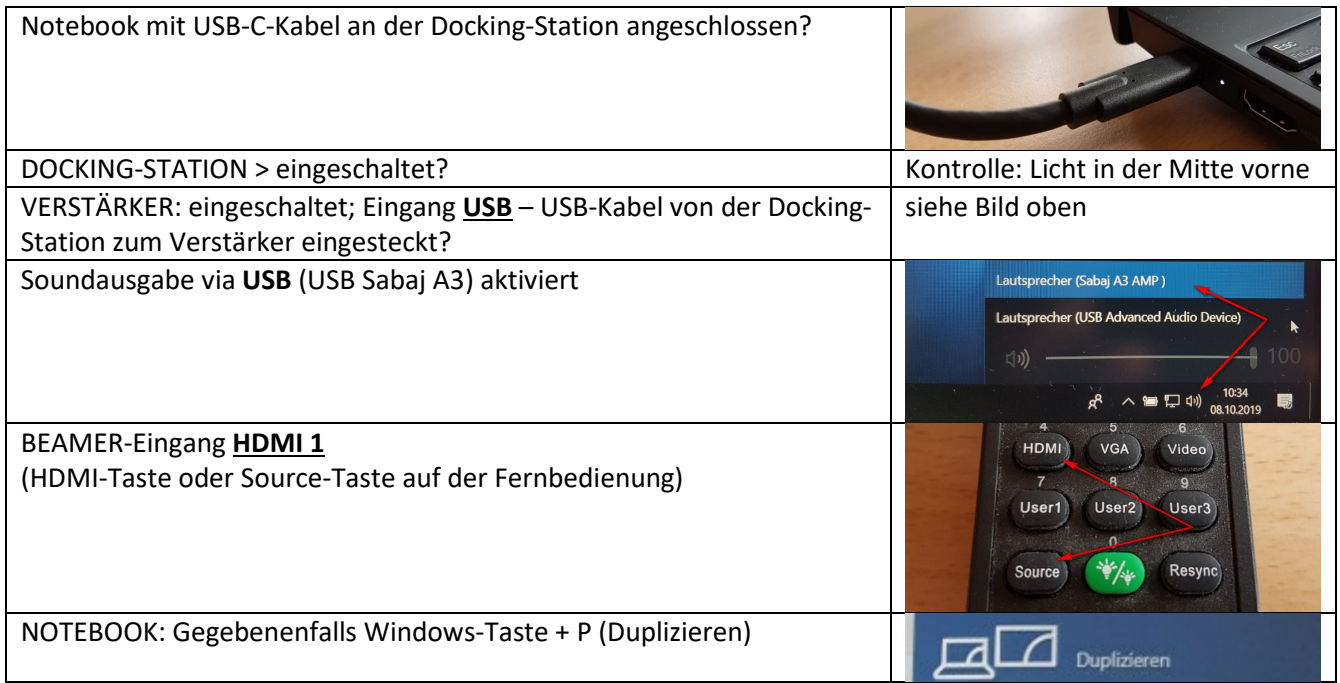

## Mobil in der Klasse unterwegs mit Windows-Notebooks (Lehrer/Schüler):

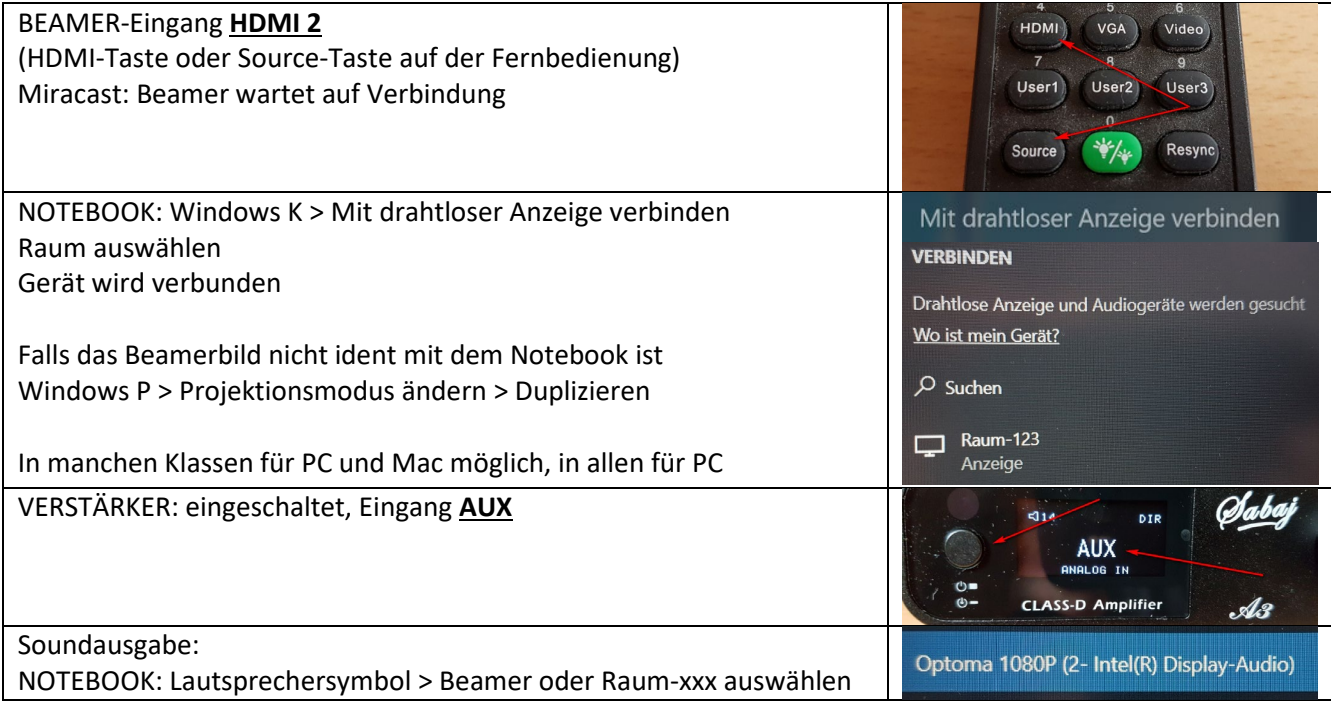